УДК 004.92

ż

### **Создания эффекта движения звезд на языке шейдера**

*Черкашин Александр Михайлович Приамурский государственный университет имени Шолом-Алейхема Студент*

#### **Аннотация**

В данной статье описан процесс создания эффект движения звезд. В процессе работы использовался язык шейдера GLSL. В результате был выведен эффект движения звезд.

**Ключевые слова:** шейдер, OpenGL Shading Language, GLSL, эффект.

# **Creating the effect of moving stars in the shader language**

*Cherkashin Alexander Mihailovich Sholom-Aleichem Priamursky State University Student*

### **Abstract**

This article describes the process of creating the effect of moving stars. In the process of work, the GLSL shader language was used. As a result, the effect of the movement of stars was derived.

**Keywords:** shader, OpenGL Shading Language, GLSL, effect.

## **1 Введение**

#### *1.1 Актуальность исследования*

Данная статья описывает возможность написания на языке шейдера создание эффекта звезд.

*1.2 Цель исследования*

Целью работы является создание эффекта звезд при помощи написания программы на языке шейдера.

*1.3 Обзор исследований*

В работе М. Стийн предлагает программу на языке шейдера в Unreal Engine, демонстрирующую динамический цикл смены дня и ночи, модели движения солнца, луны и звездного неба. Программа может быть использована для создания игр с хорошим соотношением производительности и точности [1]. Й. Юднич представляет приложение Kosmos которое демонстрирует интерактивную визуализацию вымышленной трехмерной планетарной системы со звездой [2]. В работе Дел Н. А. Гроссо, А. Сирота описывают библиотеку с открытым исходным кодом под названием Ratcave, которая выполняя роль 3D движка использует OpenGL [3].

## 2. Рабочий процесс

В данной работе использовались два изображения (рис 2.1 и 2.2) для демонстрации программы шейдера, с использованием программы glslViewer  $[4]$ .

Программа написана на языке OpenGL Shading Language (GLSL).

Листинг 2.1. Исходный код программы для создания эффекта движения звезд.

```
\mathbf{1}#version 330\overline{2}#ifdef GL ES
\overline{3}precision mediump float:
\overline{4}#endif
5
    #define MAXARR 8
    uniform vec2 u resolution;
6
\overline{7}uniform float u_time;
8
    vec3 hsv2rgb(vec3 c) {
9
           vec4 K = vec4(1.0, 2.0 / 3.0, 1.0 / 3.0, 3.0);
           vec3 p = abs(fraction xxx + K xyz) * 6.0 - Kwww);10
11
           return c.z * mix(K.xxx, clamp(p - K.xxx, 0.0, 1.0), c.y);
12
13 void main (void) {
14
           vec3 \text{ col} = vec3(0.0);15
           vec2 uv = (gl_FragCoord.xy / u_resolution.xy * 2.0) - 1.0;
16
           int imax = MAXARR;
           vec3 p[MAXARR];
17
18
           float cola[MAXARR]:
19
           float v[MAXARR];
20
           float i p = 0.0:
           for (float s = 0.0; s < 2000.0; s++) {
21
22
                  for (int i = 0; i < imax; i++) {
23
                         i_p = float(i) / float(max);24
                         p[i] = abs(p[i]) / v[i] - 0.8;25
                         if (int(s) % 10 == 0) {
26
                               p[i] = vec3(0.01 * float(i+1), 0.2 * float(i+1))(0.2*fract(0.01 * ceil(0.05 * s + u_time * 20.0)) );
27
                               cola[i] += v[i] / 20000.0 * float(i+1);
                               p[i].xy == s * uv / 20000.0 * float(i+1);28
29
                         \mathcal{F}v[i] = dot(p[i], p[i]);30
31
                  \mathcal{E}32
           \mathcal{F}for (int i = 0; i < imax; i++) {
33
34
                 i p = float(i) / float(max):
                  col == \text{hsv2rgb}(vec3(i_p, 0.8, \text{cola}[i]));
35
36
           \}
```
gl\_FragColor = vec4(col, 1.0);

В строке 1 (листинг 2.1) выбрана версия шейдера 3.30.

В строках  $5 - 7$ :

u\_resolution - разрешение экрана,

u\_time — время в секундах,

MAXARR — максимальное количество итераций для создания разных звезд.

В строках 8 — 12:

Функция hsv2rgb преобразует цветовую модель от HSV до RGB, аргументы:

hsv. $x$  — цветовой тон (hue).

hsv.y — насыщенность (saturation).

hsv.z — значение цвета, яркость (value) [5].

В строках 14 — 32:

Переменная uv — экранное пространство от -1 до 1. col — основной цвет. imax — максимальное число итераций для создания разных слоев звезд.  $P$  — координаты звезд, cola — яркость звезд,  $i$  — шаг итерации для слоя звезд,  $s$  — шаг итерации для глубины третей оси координаты, i\_p — i / imax.

В строке 26 задаем координаты различных звезд, используем движение по глубине.

В строке 27 рисуем звезды разной яркости.

В строке 28 задаем расстояние между звездами.

В строке 33 — 36 складываем яркость, и задаем цветовой тон в зависимости номера i слоя звезд.

glslViewer main.frag -w 800 -h 600

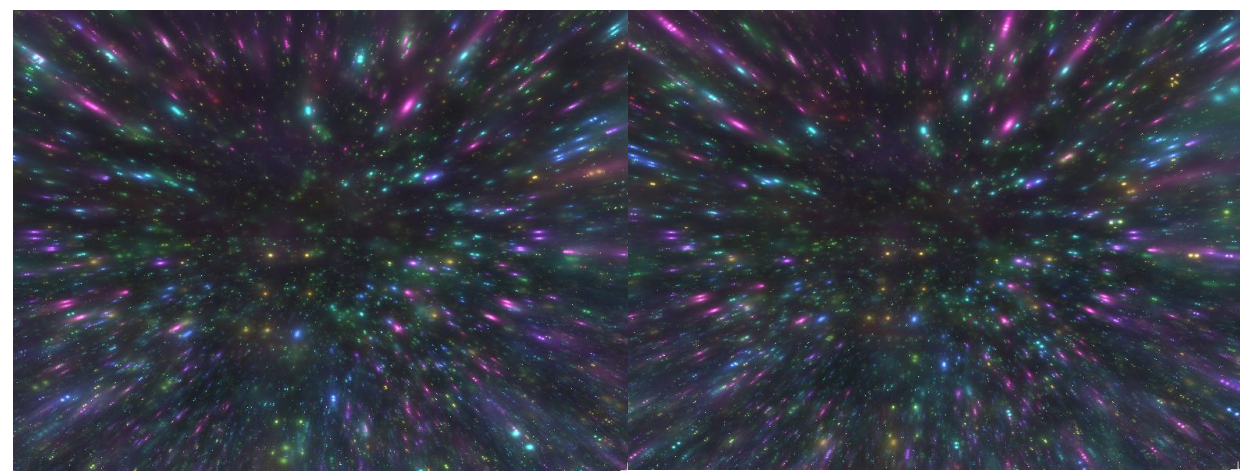

Рисунок 2.1. Результаты работы программы

#### **3 Выводы**

В результате работы программа была написана на языке шейдера для получения эффекта звезд.

37 38

}

ż

ż

# **Библиографический список**

- 1. Stijn M. Dynamic Day and Night Cycle in a Binary Star System. Graduation work 2018-19. URL: http://stijnmaris.com/wpcontent/uploads/2019/03/StijnMaris\_ResearchPaper\_DynamicDayNightCycle.p df
- 2. Judnich J. Kosmos: a virtual 3-D universe. Theses/Dissertations. Santa Clara, 2013.
- 3. Del Grosso N. A., Sirota A. Ratcave: A 3D graphics python package for cognitive psychology experiments //Behavior research methods. 2019. Т. 51. №. 5. С. 2085-2093.
- 4. patriciogonzalezvivo/glslViewer: Console-based GLSL Sandbox for 2D/3D shaders shaders. // GitHub URL: https://github.com/patriciogonzalezvivo/glslViewer (дата обращения: 2022-  $(09-04)$ .
- 5. hughsk/glsl-hsv2rgb: Fast GLSL conversion from HSV color to RGB // GitHub URL: https://github.com/hughsk/glsl-hsv2rgb (дата обращения: 2022-09-04).